## **How to Edit a Project**

**1** Log in to your awarding body home page using your username and password. Then, scroll down until you see the list of projects under "My Projects." Click on the name of the project that you want to edit.

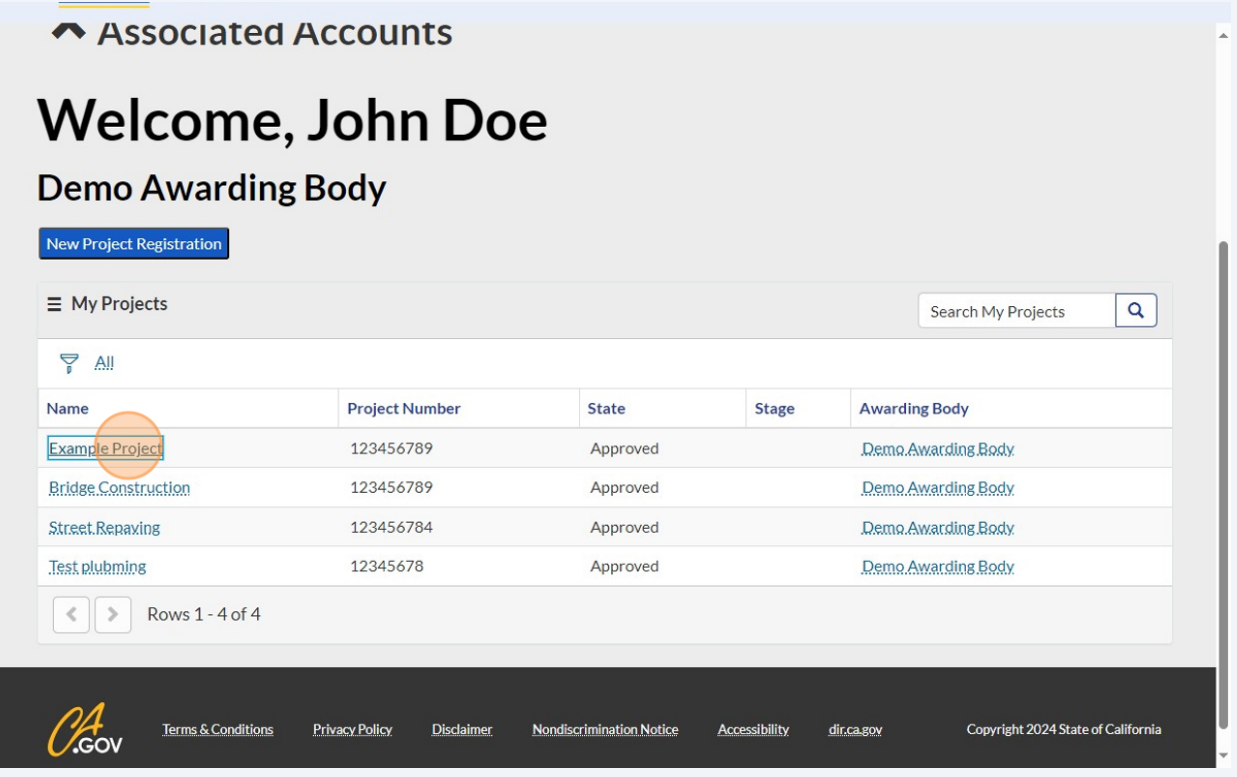

**2** Once you are in the in-depth view of the project of choice, click on the menu icon.

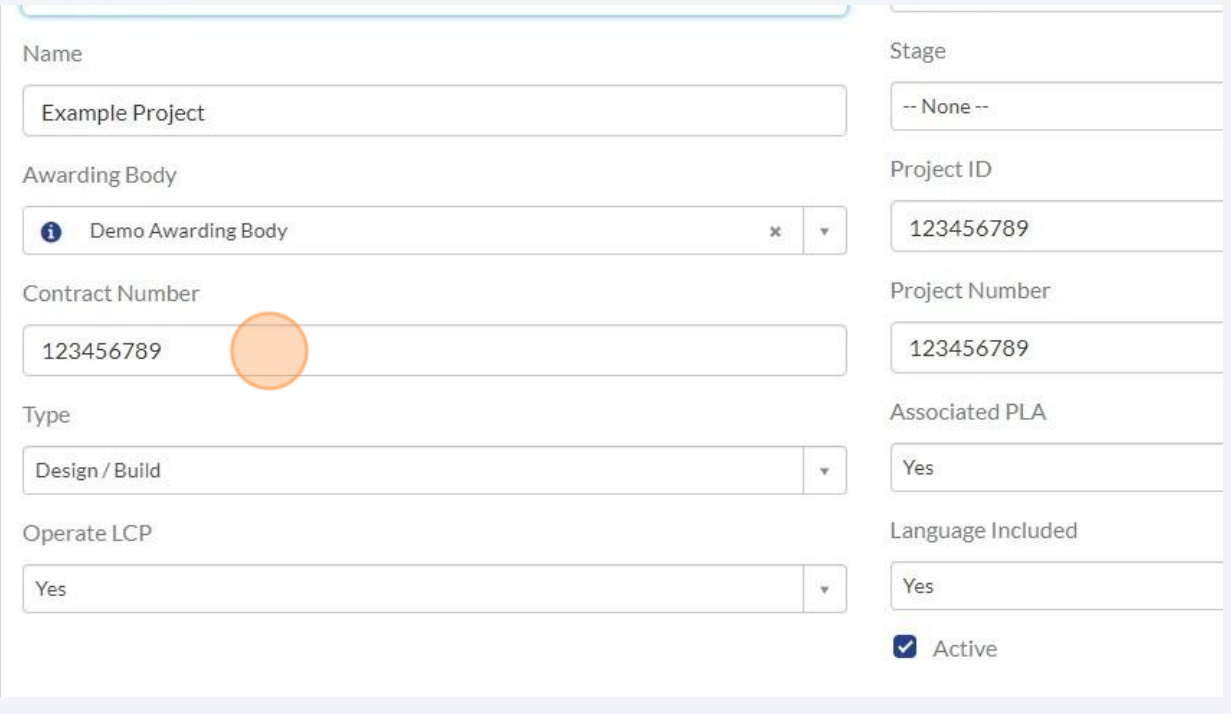